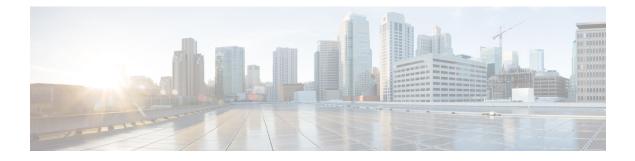

# **Configuring Port Profiles**

- Port Profiles, page 1
- Creating a Port Profile, page 1
- Deleting a Port Profile, page 3
- Adding a VLAN to a Port Profile, page 4
- Deleting a VLAN from a Port Profile, page 4
- Port Profile Clients, page 5
- Adding a Port Profile Client to a Port Profile, page 5
- Deleting a Port Profile Client from a Port Profile, page 6

## **Port Profiles**

Port profiles contain the properties and settings that you can use to configure virtual interfaces in Cisco UCS for VM-FEX. The port profiles are created and administered in Cisco UCS Manager. After a port profile is created, assigned to, and actively used by one or more clusters, any changes made to the networking properties of the port profile in Cisco UCS Manager are immediately applied to those clusters.

# **Creating a Port Profile**

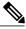

Note

In a VM-FEX for KVM system, the following conditions apply:

- The set max-ports command applies to the cluster; there is no distributed virtual switch (DVS).
- The set host-nwio-perf command has no effect.

٦

### Procedure

|         | Command or Action                                                                                      | Purpose                                                                                                    |
|---------|----------------------------------------------------------------------------------------------------|----------------------------------------------------------------------------------------------------|
| Step 1  | UCS-A# scope system                                                                                    | Enters system mode.                                                                                                    |
| Step 2  | UCS-A /system # scope vm-mgmt                                                                          | Enters system VM management mode.                                                                                                    |
| Step 3  | UCS-A /system/vm-mgmt # scope<br>profile-set                                                           | Enters system VM management profile set mode.                                                                                                    |
| Step 4  | UCS-A /system/vm-mgmt/profile-set #<br>create port-profile profile-name                                | Creates the specified port profile and enters system VM management profile set port profile mode.                                                                                                    |
| Step 5  | UCS-A<br>/system/vm-mgmt/profile-set/port-profile<br># set descr description                           | <ul> <li>(Optional)</li> <li>Provides a description for the port profile.</li> <li>Note If your description includes spaces, special characters, or punctuation, you must begin and end your description with quotation marks. The quotation marks do not appear in the description field of any show command output.</li> </ul> |
| Step 6  | UCS-A<br>/system/vm-mgmt/profile-set/port-profile<br># set host-nwio-perf {high-performance<br>  none} | You can choose one of the following options:<br>• high-performance<br>• none                                                                                                    |
| Step 7  | UCS-A<br>/system/vm-mgmt/profile-set/port-profile<br># set max-ports max-num                           | Specifies the maximum number of ports that the<br>port profile can use.<br>The maximum number of ports that can be<br>associated to a port profile is 4096. The default is<br>64 ports. If the DVS has more than one associated<br>port profile, each port profile client can be set to<br>use a maximum of 4096 ports.          |
| Step 8  | UCS-A<br>/system/vm-mgmt/profile-set/port-profile<br># set nw-control-policy policy-name               | Specifies the network control policy to use for the port profile.                                                                                                    |
| Step 9  | UCS-A<br>/system/vm-mgmt/profile-set/port-profile<br># set pin-group group-name                        | Specifies the LAN pin group to use for the port profile.                                                                                                    |
| Step 10 | UCS-A<br>/system/vm-mgmt/profile-set/port-profile<br># set qos-policy policy-name                      | Specifies the QoS policy to use for the port profile.                                                                                                    |
| Step 11 | UCS-A<br>/system/vm-mgmt/profile-set/port-profile<br># commit-buffer                                   | Commits the transaction.                                                                                                    |

The following example shows how to create and configure a port profile named MyProfile and commit the transaction:

```
UCS-A# scope system
UCS-A /system # scope vm-mgmt
UCS-A /system/vm-mgmt # scope profile-set
UCS-A /system/vm-mgmt/profile-set # create port-profile MyProfile
UCS-A /system/vm-mgmt/profile-set/port-profile* # set descr "This is my port profile"
UCS-A /system/vm-mgmt/profile-set/port-profile* # set max-ports 24
UCS-A /system/vm-mgmt/profile-set/port-profile* # set nw-control-policy ncp5
UCS-A /system/vm-mgmt/profile-set/port-profile* # set pin-group PinGroup54
UCS-A /system/vm-mgmt/profile-set/port-profile* # set qos-policy QosPolicy34
UCS-A /system/vm-mgmt/profile-set/port-profile* # commit-buffer
UCS-A /system/vm-mgmt/profile-set/port-profile #
```

#### What to Do Next

Add a port profile client to the port profile.

### **Deleting a Port Profile**

You cannot delete a port profile if a VM is actively using that port profile.

### Procedure

|        | Command or Action                                                       | Purpose                                                                                                    |
|--------|-------------------------------------------------------------------------|----------------------------------------------------------------------------------------------------|
| Step 1 | UCS-A# scope system                                                     | Enters system mode.                                                                                                |
| Step 2 | UCS-A /system # scope vm-mgmt                                           | Enters system VM management mode.                                                                                  |
| Step 3 | UCS-A /system/vm-mgmt # scope<br>profile-set                            | Enters system VM management profile set mode.                                                                      |
| Step 4 | UCS-A /system/vm-mgmt/profile-set #<br>delete port-profile profile-name | Deletes the specified port profile and its associations.                                                           |
| Step 5 | UCS-A /system/vm-mgmt/profile-set #<br>commit-buffer                    | Commits the transaction.<br>Cisco UCS Manager deletes the port profile and<br>all associated port profile clients. |

The following example shows how to delete the port profile named MyProfile and commit the transaction:

```
UCS-A# scope system
UCS-A /system # scope vm-mgmt
UCS-A /system/vm-mgmt # scope profile-set
UCS-A /system/vm-mgmt/profile-set # delete port-profile MyProfile
UCS-A /system/vm-mgmt/profile-set # commit-buffer
UCS-A /system/vm-mgmt/profile-set #
```

## Adding a VLAN to a Port Profile

### Procedure

|        | Command or Action                                                              | Purpose                                                                                                    |
|--------|--------------------------------------------------------------------------------|----------------------------------------------------------------------------------------------------|
| Step 1 | UCS-A# scope system                                                            | Enters system mode.                                                                                        |
| Step 2 | UCS-A /system # scope vm-mgmt                                                  | Enters system VM management mode.                                                                          |
| Step 3 | UCS-A /system/vm-mgmt # scope profile-set                                      | Enters system VM management profile set mode.                                                              |
| Step 4 | UCS-A /system/vm-mgmt/profile-set # scope<br>port-profile <i>profile-name</i>  | Enters system VM management profile set port profile mode for the specified port profile.                  |
| Step 5 | UCS-A<br>/system/vm-mgmt/profile-set/port-profile #<br>create vlan vlan-name   | Specifies a VLAN to use for the port profile.NoteYou can create multiple VLANs for<br>guest VLAN trunking. |
| Step 6 | UCS-A<br>/system/vm-mgmt/profile-set/port-profile/vlan<br># set default-net no | (Optional)<br>Sets the default-net VLAN as the native VLAN<br>in UCS Manager.                              |
| Step 7 | UCS-A<br>/system/vm-mgmt/profile-set/port-profile/vlan<br># commit-buffer      | Commits the transaction.                                                                                   |

The following example shows how to add the VLAN named accounting to the port profile named MyProfile, set the VLAN as non-native, and commit the transaction:

```
UCS-A# scope system
UCS-A /system # scope vm-mgmt
UCS-A /system/vm-mgmt# scope profile-set
UCS-A /system/vm-mgmt/profile-set # scope port-profile MyProfile
UCS-A /system/vm-mgmt/profile-set/port-profile # create vlan accounting
UCS-A /system/vm-mgmt/profile-set/port-profile/vlan* # set default-net no
UCS-A /system/vm-mgmt/profile-set/port-profile/vlan* # commit-buffer
UCS-A /system/vm-mgmt/profile-set/port-profile/vlan* #
```

# **Deleting a VLAN from a Port Profile**

### Procedure

|        | Command or Action   | Purpose             |
|--------|---------------------|---------------------|
| Step 1 | UCS-A# scope system | Enters system mode. |

|        | Command or Action                                                             | Purpose                                                                                         |
|--------|-------------------------------------------------------------------------------|-------------------------------------------------------------------------------------------------|
| Step 2 | UCS-A /system # scope vm-mgmt                                                 | Enters system VM management mode.                                                               |
| Step 3 | UCS-A /system/vm-mgmt # scope profile-set                                     | Enters system VM management profile set mode.                                                   |
| Step 4 | UCS-A /system/vm-mgmt/profile-set # scope<br>port-profile <i>profile-name</i> | Enters system VM management profile set<br>port profile mode for the specified port<br>profile. |
| Step 5 | UCS-A<br>/system/vm-mgmt/profile-set/port-profile #<br>delete vlan vlan-name  | Deletes the specified VLAN from the port profile.                                               |
| Step 6 | UCS-A<br>/system/vm-mgmt/profile-set/port-profile #<br>commit-buffer          | Commits the transaction.                                                                        |

The following example shows how to delete the VLAN named accounting from the port profile named MyProfile and commit the transaction:

```
UCS-A# scope system
UCS-A /system # scope vm-mgmt
UCS-A /system/vm-mgmt# scope profile-set
UCS-A /system/vm-mgmt/profile-set # scope port-profile MyProfile
UCS-A /system/vm-mgmt/profile-set/port-profile # delete vlan accounting
UCS-A /system/vm-mgmt/profile-set/port-profile* # commit-buffer
UCS-A /system/vm-mgmt/profile-set/port-profile #
```

## **Port Profile Clients**

The port profile client determines the cluster or clusters to which a port profile is applied.

## **Adding a Port Profile Client to a Port Profile**

#### Procedure

|        | Command or Action                                                             | Purpose                                                                                   |
|--------|-------------------------------------------------------------------------------|-------------------------------------------------------------------------------------------|
| Step 1 | UCS-A# scope system                                                           | Enters system mode.                                                                       |
| Step 2 | UCS-A /system # scope vm-mgmt                                                 | Enters system VM management mode.                                                         |
| Step 3 | UCS-A /system/vm-mgmt # scope profile-set                                     | Enters system VM management profile set mode.                                             |
| Step 4 | UCS-A /system/vm-mgmt/profile-set # scope<br>port-profile <i>profile-name</i> | Enters system VM management profile set port profile mode for the specified port profile. |

|        | Command or Action                                                                   | Purpose                                                                                                    |
|--------|-------------------------------------------------------------------------------------|----------------------------------------------------------------------------------------------------|
| Step 5 | UCS-A<br>/system/vm-mgmt/profile-set/port-profile #<br>create client client-name    | Creates the specified port profile client and enters<br>system VM management profile set port profile<br>client mode.                                                                                                    |
|        |                                                                                     | The port profile client determines the clusters to<br>which the port profile is applied. By default, a<br>port profile applies to all clusters; however, you<br>can use the optional <b>set data-center</b> , <b>set folder</b> ,<br>and <b>set cluster</b> commands to apply the port profile<br>to all clusters in a specific datacenter or datacenter<br>folder, or to a specific cluster. |
| Step 6 | UCS-A<br>/system/vm-mgmt/profile-set/port-profile/client<br># set descr description | <ul> <li>(Optional)</li> <li>Provides a description for the port profile client.</li> <li>Note If your description includes spaces, special characters, or punctuation, you must begin and end your description with quotation marks. The quotation marks do not appear in the description field of any show command output.</li> </ul>                                                       |
| Step 7 | UCS-A<br>/system/vm-mgmt/profile-set/port-profile/client<br># set cluster name      | (Optional)<br>Specifies the cluster to which the port profile is<br>applied.                                                                                                    |
|        |                                                                                     | In a VM-FEX for KVM system, apply the profile to the default cluster.                                                                                                    |
| Step 8 | UCS-A<br>/system/vm-mgmt/profile-set/port-profile/client<br># commit-buffer         | Commits the transaction.                                                                                                    |

The following example shows how to create a port profile client named MyClient that applies the port profile to the default cluster and commit the transaction:

```
UCS-A# scope system
UCS-A /system # scope vm-mgmt
UCS-A /system/vm-mgmt # scope profile-set
UCS-A /system/vm-mgmt/profile-set # scope port-profile MyProfile
UCS-A /system/vm-mgmt/profile-set/port-profile/client* # set descr "This is the client for
my port profile"
UCS-A /system/vm-mgmt/profile-set/port-profile/client* # set cluster default
UCS-A /system/vm-mgmt/profile-set/port-profile/client* # set cluster default
UCS-A /system/vm-mgmt/profile-set/port-profile/client* # commit-buffer
UCS-A /system/vm-mgmt/profile-set/port-profile/client # commit-buffer
```

## **Deleting a Port Profile Client from a Port Profile**

You cannot delete a port profile client if a VM is actively using the port profile with which the client is associated.

I

### Procedure

|        | Command or Action                                                             | Purpose                                                                                         |
|--------|-------------------------------------------------------------------------------|-------------------------------------------------------------------------------------------------|
| Step 1 | UCS-A# scope system                                                           | Enters system mode.                                                                             |
| Step 2 | UCS-A /system # scope vm-mgmt                                                 | Enters system VM management mode.                                                               |
| Step 3 | UCS-A /system/vm-mgmt # scope profile-set                                     | Enters system VM management profile set mode.                                                   |
| Step 4 | UCS-A /system/vm-mgmt/profile-set # scope<br>port-profile profile-name        | Enters system VM management profile set<br>port profile mode for the specified port<br>profile. |
| Step 5 | UCS-A /system/vm-mgmt/profile-set/port-profile<br># delete client client-name | Deletes the specified port profile client.                                                      |
| Step 6 | UCS-A /system/vm-mgmt/profile-set/port-profile<br># commit-buffer             | Commits the transaction.                                                                        |

The following example shows how to delete the port profile client named OtherClient from the port profile named MyProfile and commit the transaction:

```
UCS-A# scope system
UCS-A /system # scope vm-mgmt
UCS-A /system/vm-mgmt# scope profile-set
UCS-A /system/vm-mgmt/profile-set # scope port-profile MyProfile
UCS-A /system/vm-mgmt/profile-set/port-profile # delete client OtherClient
UCS-A /system/vm-mgmt/profile-set/port-profile* # commit-buffer
UCS-A /system/vm-mgmt/profile-set/port-profile #
```

٦